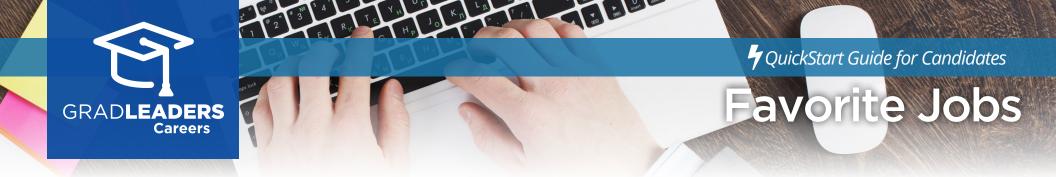

## Visit your school's career services website

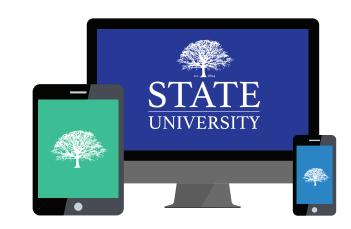

## **Register** and/or **log** in

| username   |                          |                                                                                      |
|------------|--------------------------|--------------------------------------------------------------------------------------|
|            |                          |                                                                                      |
| PASSWORD * |                          |                                                                                      |
| password   |                          |                                                                                      |
|            |                          | INCOME *                                                                             |
|            | Login                    | Clear                                                                                |
|            |                          | Clear<br>tot time used Create Acco                                                   |
| 1st t      | ime user? Create Account | F yas han largeter yar van are a janand,<br>yar anna'i end attens hele it hat it are |

## Select Jobs -> Job Postings

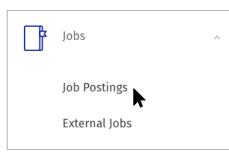

From the Job List, click the star in the job card to mark it as favorite. To see your favorites, toggle to the Favorites

tab.

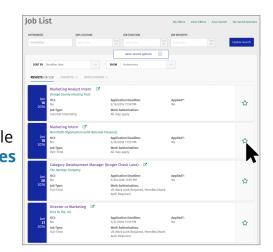

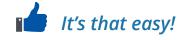